# **Μάθημα 8**

## **Εκπαίδευση Νευρωνικών Δικτύων Εμπρόσθιας Τροφοδότησης (ΝΔΕΤ)**

## **(ΣΥΝΕΧΕΙΑ)**

**Βασική Δομή Νευρωνικού Δικτύου Εμπρόσθιας Τροφοδότησης (ΝΔΕΤ) με Δύο Τεχνητούς Νευρώνες**

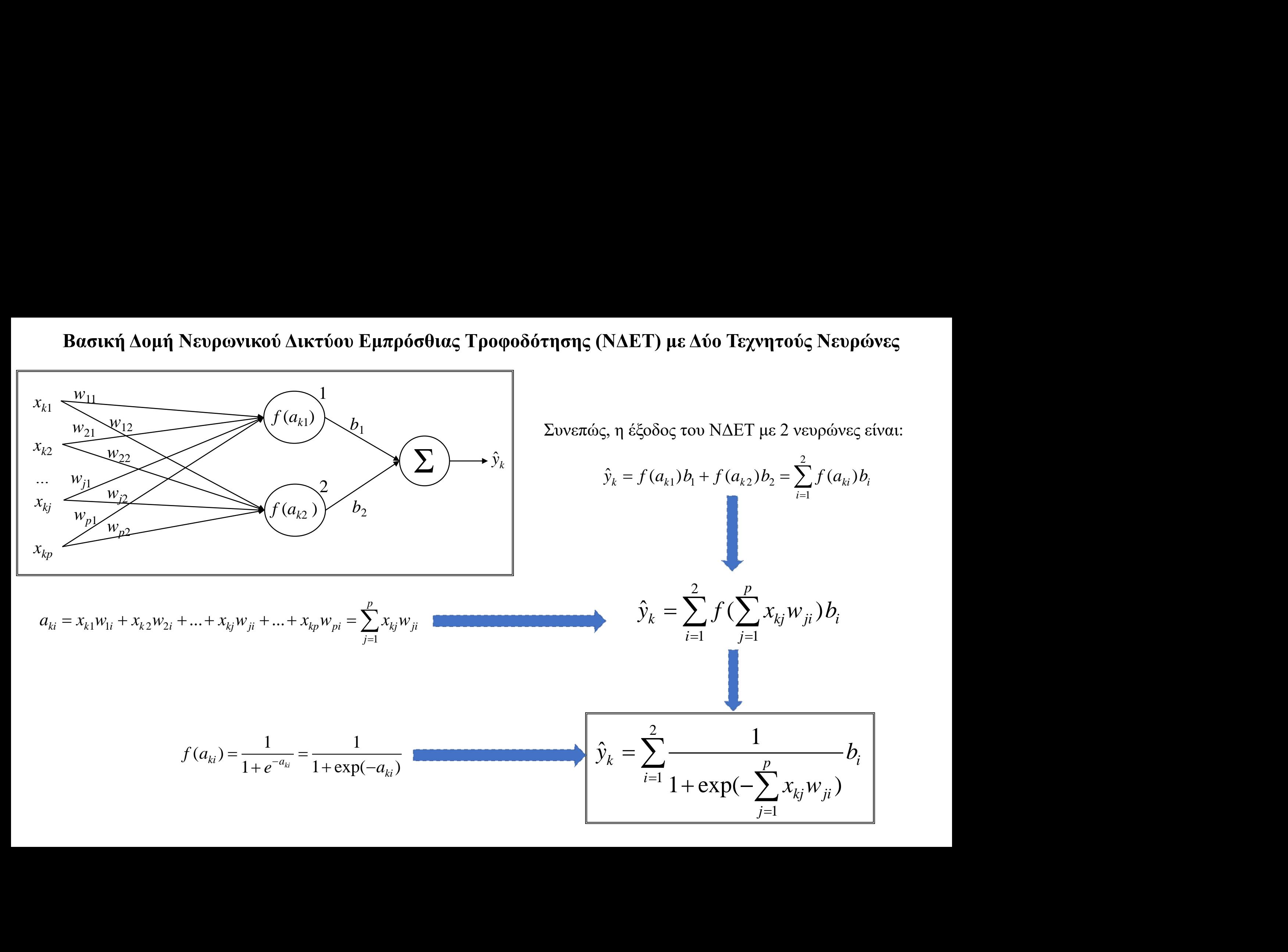

#### **Βασική Δομή Νευρωνικού Δικτύου Εμπρόσθιας Τροφοδότησης (ΝΔΕΤ) με** *m* **Τεχνητούς Νευρώνες**

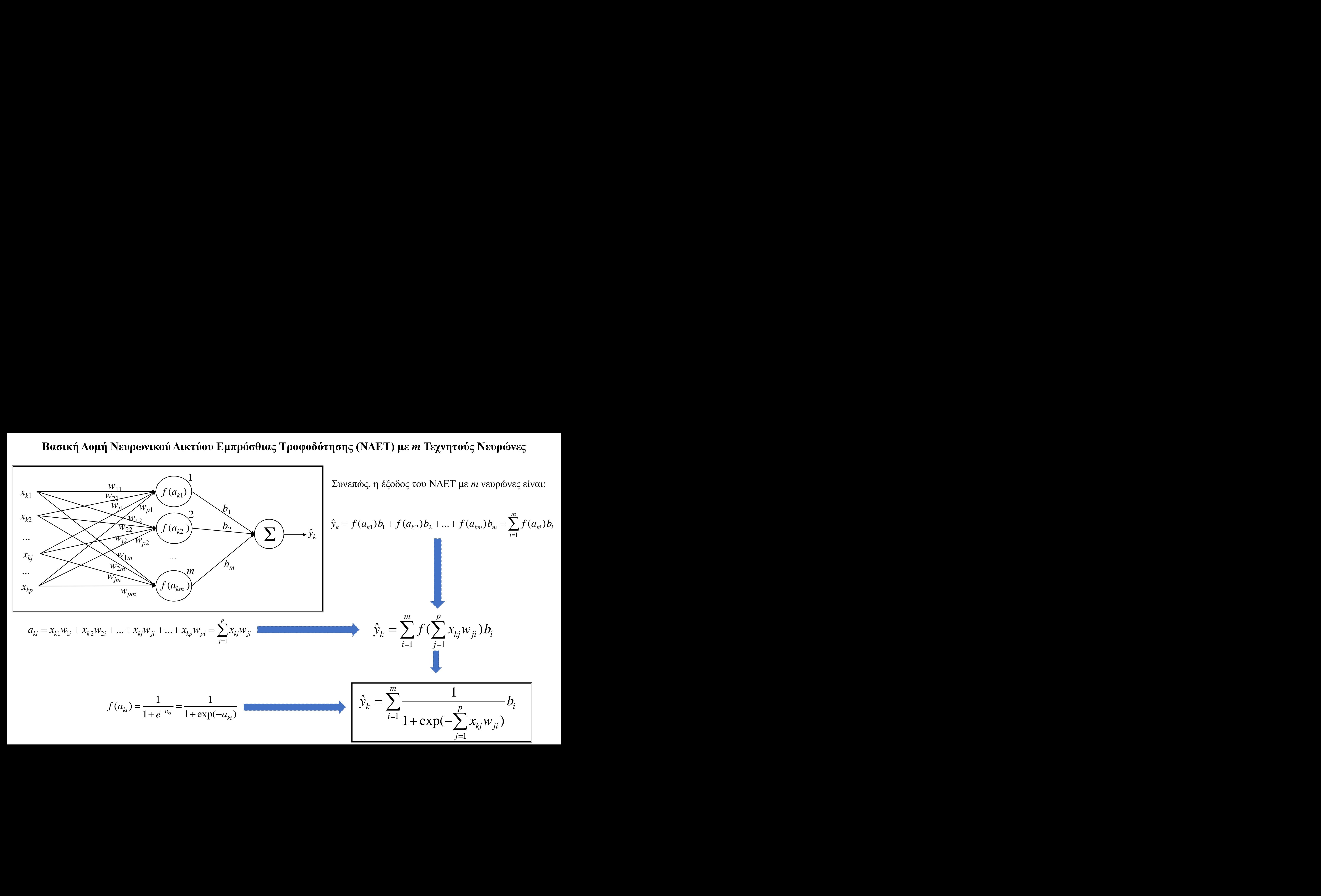

#### **Συμπερασματικά**

Έξοδος του ΝΔΕΤ με 2 νευρώνες:

$$
\hat{y}_k = \sum_{i=1}^2 \frac{1}{1 + \exp(-\sum_{j=1}^p x_{kj} w_{ji})} b_i
$$

Έξοδος του ΝΔΕΤ με *m* νευρώνες:

$$
\hat{y}_k = \sum_{i=1}^m \frac{1}{1 + \exp(-\sum_{j=1}^p x_{kj} w_{ji})} b_i
$$

Και στις δύο περιπτώσεις η συνάρτηση σφάλματος είναι:

$$
E = \sum_{k=1}^{N} (y_k - \hat{y}_k)^2
$$

Για λόγους στατιστικής ευχέρειας στο πρόγραμμα εμφανίζουμε συνήθως την ρίζα του μέσου τετραγωνικού σφάλματος Root Mean Square Error (RMSE)

$$
RMSE = \sqrt{\frac{\sum_{k=1}^{N} (y_k - \hat{y}_k)^2}{N}}
$$

**Αντικειμενική Συνάρτηση**

$$
E(w_{11}, w_{12}, ..., w_{pm}, b_1, b_2, ..., b_m) = \sum_{k=1}^{N} \left( y_k - \sum_{i=1}^{m} \frac{1}{1 + \exp(-\sum_{j=1}^{p} x_{kj} w_{ji})} b_i \right)^2
$$
  
Kavóvec Ekuálnonc

**Κανόνες Εκμάθησης**

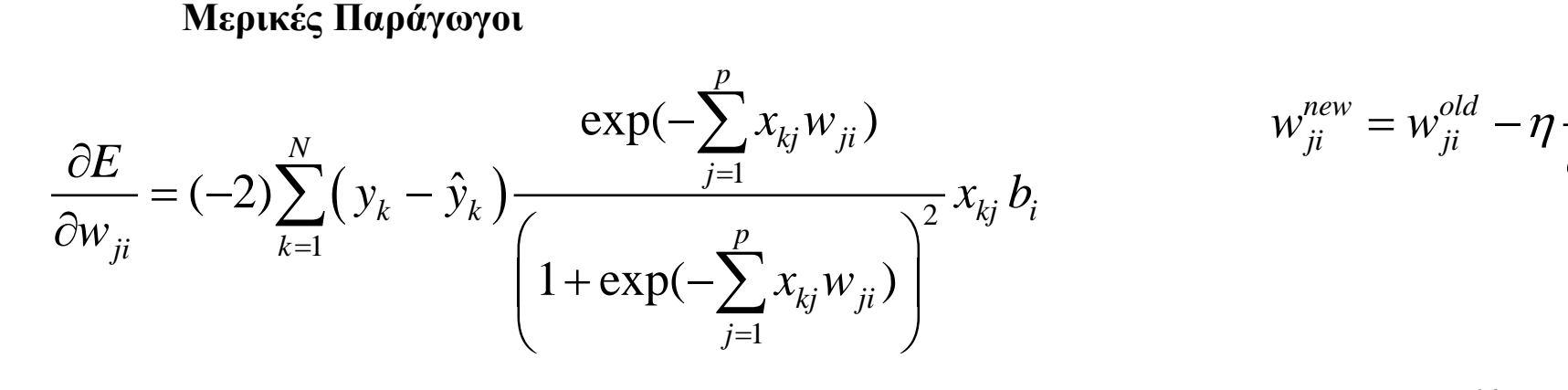

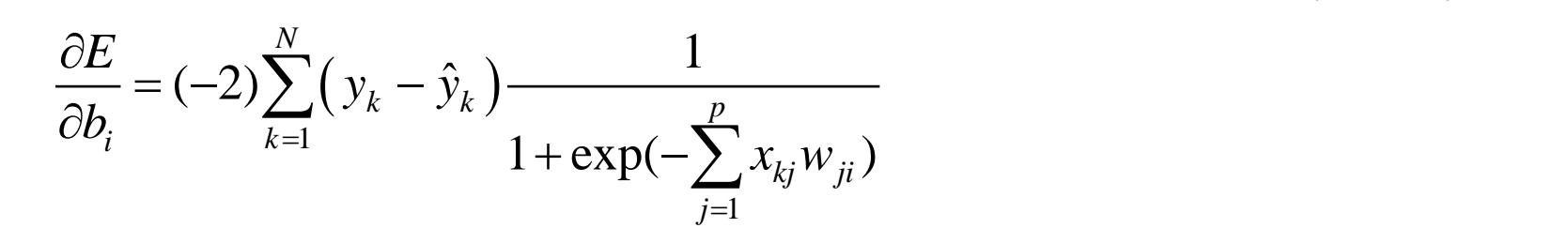

$$
w_{ji}^{new} = w_{ji}^{old} - \eta \frac{\partial E}{\partial w_{ji}^{old}} \Rightarrow \qquad w_{ji} = w_{ji} - \eta \frac{\partial E}{\partial w_{ji}}
$$

$$
b_i^{new} = b_i^{old} - \eta \frac{\partial E}{\partial b_i^{old}} \Rightarrow \left| b_i = b_i - \eta \frac{\partial E}{\partial b_i} \right|
$$

## Προγραμματισμός στο software OCTAVE

**Για την υλοποίηση και εκπαίδευση του νευρωνικού δικτύου θα γίνουν τρεις συναρτήσεις και ένα κυρίως πρόγραμμα**

- ➢ Feedforward\_Neural\_Network.m : Κυρίως πρόγραμμα
- ➢ Estimated\_Output.m : Συνάρτηση που υπολογίζει την εκτιμώμενη έξοδο
- ➢ Error\_Function.m: Συνάρτηση που υπολογίζει την αντικειμενική συνάρτηση σφάλματος
- ➢ Derivatives.m: Συνάρτηση που υπολογίζει τις μερικές παραγώγους των συναπτικών βαρών

#### **Οδηγίες για το OCTAVE**

Εντολές στο Command Window

- $\checkmark$  pkg list: δείχνει όλα τα πακέτα (packages) που έχετε κάνει Install στο Octave
- $p$ kg load package name: φορτώνει στην RAM το πακέτο package name

#### **Συνάρτηση Derivatives.m**

$$
\frac{\partial E}{\partial w_{ji}} = (-2) \sum_{k=1}^{N} (y_k - \hat{y}_k) \frac{\exp(-\sum_{j=1}^{p} x_{kj} w_{ji})}{\left(1 + \exp(-\sum_{j=1}^{p} x_{kj} w_{ji})\right)^2} x_{kj} b_i
$$

$$
\frac{\partial E}{\partial b_i} = (-2) \sum_{k=1}^{N} (y_k - \hat{y}_k) \frac{1}{1 + \exp(-\sum_{j=1}^{p} x_{kj} w_{ji})}
$$

function  $[der_w, der_b] = Derivatives (N, p, m, x, y, y_set, w, b)$ 

for  $k=1:N$ for  $i=1:m$  $s(k,i)=0;$ for  $j=1:p$  $s(k,i)=s(k,i)+x(k,i)*w(i,i);$ end end end

for  $i=1:m$ for  $j=1:p$ sum $1=0$ ; for  $k=1:N$  $r1=y(k)-y_est(k);$  $r2=exp(-s(k,i))/(1+exp(-s(k,i)))^2;$ sum1=sum1+r1\*r2\*x(k,j)\*b(i); end der\_w(j,i)= $(-2)$ \*sum1; end sum $2=0$ ; for  $k=1:N$ sum2=sum2+(y(k)-y\_est(k))/(1+exp(-s(k,i))); end der\_b(i)= $(-2)$ \*sum2; end endfunction

**Κυρίως Πρόγραμμα FeedForward\_Neural\_Network.m**

N=768; p=8; m=50; ni=0.00001; x=xlsread('x\_Data.xlsx'); y=xlsread('y\_Data.xlsx'); for  $i=1:p$ for  $i=1:m$  $w(i,i)=0.01+rand*0.02;$ end

end

for  $i=1:m$  $b(i)=0.01+rand*0.02;$ end

 $y\_est = Estimated\_Output (N, p, m, x, w, b);$ Error = Error Function (N,y,y\_est);

 $it=0$ : while Error>1  $it=it+1$  $[der_w, der_b] = Derivatives (N, p, m, x, y, y_est, w, b);$ for  $j=1:p$ for  $i=1:m$  $w(i,i)=w(i,i)$ -ni\*der\_w(j,i); end end for  $i=1:m$  $b(i)=b(i)$ -ni\*der  $b(i)$ ; end

 $y\_est = Estimated\_Output (N, p, m, x, w, b);$  $Error = Error\_Function (N,y,y_set);$  $RMSE=sqrt(E/N)$ 

end

**Παράδειγμα: Ενεργειακή Απόδοση Κτιρίων (Energy Efficiency Data Set)**

UCI Repository: <https://archive.ics.uci.edu/ml/datasets/Energy+efficiency>

#### **Μεταβλητές Εισόδου Μεταβλητές Εξόδου**

x1 Σχετικό Συμπαγές (Relative Compactness) x2 Συνολική Επιφάνεια (Surface Area) x3 Επιφάνεια Τοίχων (Wall Area) x4 Επιφάνεια Σκεπής (Roof Area) x5 Συνολικό Ύψος (Overall Height) x6 Προσανατολισμός Κτιρίου (Orientation) x7 Επιφάνεια Τζαμιών (Glazing Area) x8 Κατανομή Επιφάνειας Τζαμιών (Glazing Area Distribution)

y1 Θερμικό Φορτίο (Heating Load) y2 Ψυκτικό Φορτίο (Cooling Load)

✓ Μόνο μία μεταβλητή εξόδου

 $\checkmark$  Επιλέγουμε την γ=γ1

**Παράδειγμα: Ενεργειακή Απόδοση Κτιρίων (Energy Efficiency Data Set)**

UCI Repository: <https://archive.ics.uci.edu/ml/datasets/Energy+efficiency>

#### **Μεταβλητές Εισόδου Μεταβλητές Εξόδου**

x1 Σχετικό Συμπαγές (Relative Compactness) x2 Συνολική Επιφάνεια (Surface Area) x3 Επιφάνεια Τοίχων (Wall Area) x4 Επιφάνεια Σκεπής (Roof Area) x5 Συνολικό Ύψος (Overall Height) x6 Προσανατολισμός Κτιρίου (Orientation) x7 Επιφάνεια Τζαμιών (Glazing Area) x8 Κατανομή Επιφάνειας Τζαμιών (Glazing Area Distribution)

y1 Θερμικό Φορτίο (Heating Load) y2 Ψυκτικό Φορτίο (Cooling Load)

✓ Μόνο μία μεταβλητή εξόδου

 $\checkmark$  Επιλέγουμε την γ=γ1

Το αρχείο που κατεβάζουμε από το παραπάνω link είναι το: ENB2012\_data.xlsx Στην συνέχεια επιλέγουμε τα δεδομένα εισόδου και τα αποθηκεύουμε στο: x\_Data.xlsx Και την μεταβλητή y=y1 την αποθηκεύουμε στο: y\_Data.xlsx Πριν τρέξουμε το πρόγραμμα, στο Command Window του OCTAVE πληκτρολογούμε: pkg load io Η παραπάνω εντολή επιτρέπει το διάβασμα και την εκτύπωση δεδομένων. Τέλος, το διάβασμα των αρχείων είναι: x=xlsread('x\_Data.xlsx'); y=xlsread('y\_Data.xlsx');

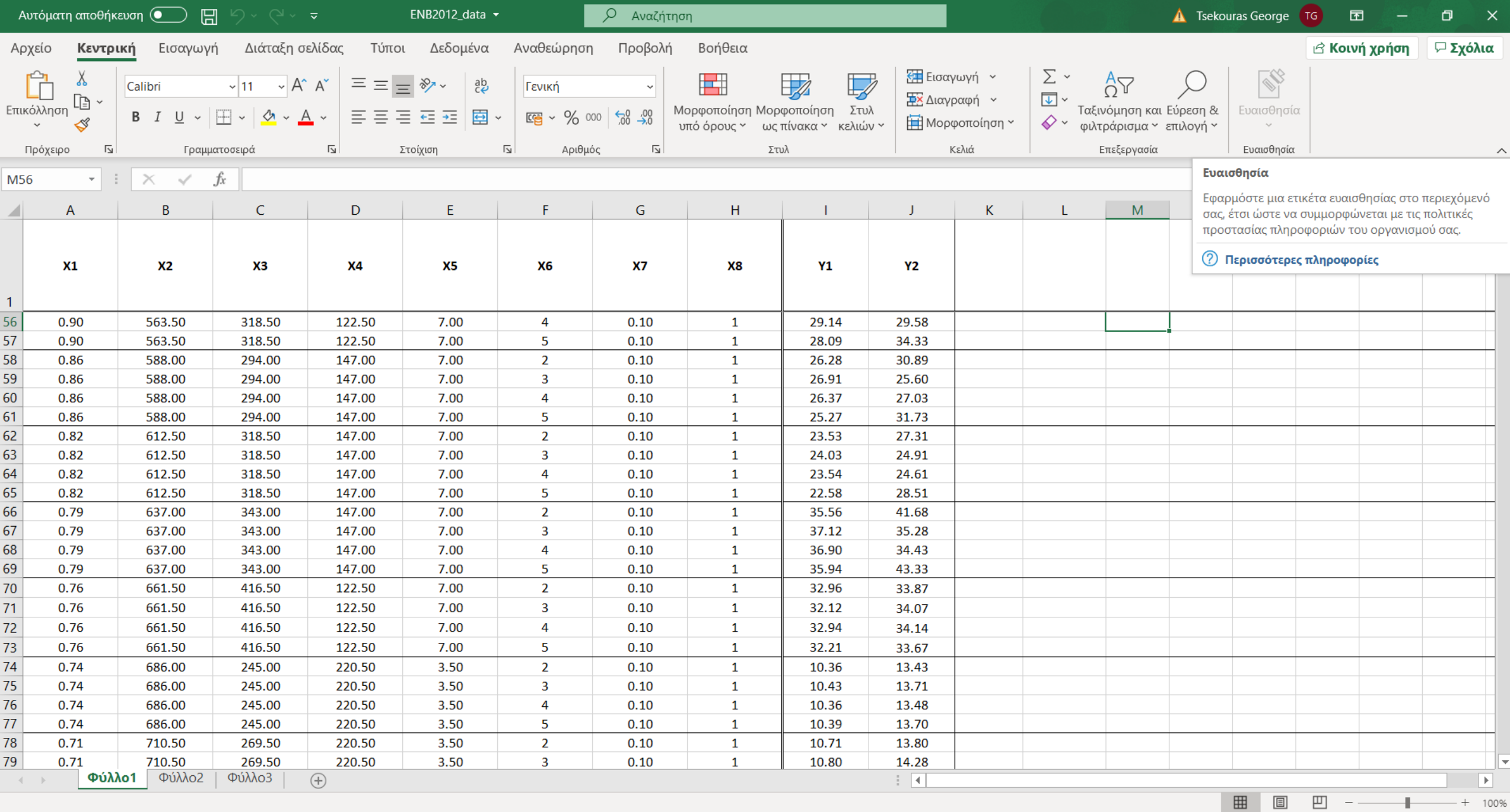

 $W$ 

 $\triangle$ 

 $\bullet$ 

 $Q$   $\mu$ 

 $\overline{\mathbf{H}}$ 

o

 $\bullet$ 

 $\blacktriangleleft$ 

 $\mathbf{x}$ 

 $\Xi^*$ 

e

盲

9 Πληκτρολογήστε εδώ για αναζήτηση  $\blacksquare$ 

 $9:09 \mu\mu$ <br>5/5/2020  $\begin{picture}(150,10) \put(0,0){\line(1,0){10}} \put(15,0){\line(1,0){10}} \put(15,0){\line(1,0){10}} \put(15,0){\line(1,0){10}} \put(15,0){\line(1,0){10}} \put(15,0){\line(1,0){10}} \put(15,0){\line(1,0){10}} \put(15,0){\line(1,0){10}} \put(15,0){\line(1,0){10}} \put(15,0){\line(1,0){10}} \put(15,0){\line(1,0){10}} \put(15,0){\line($ 

 $\Box$ 

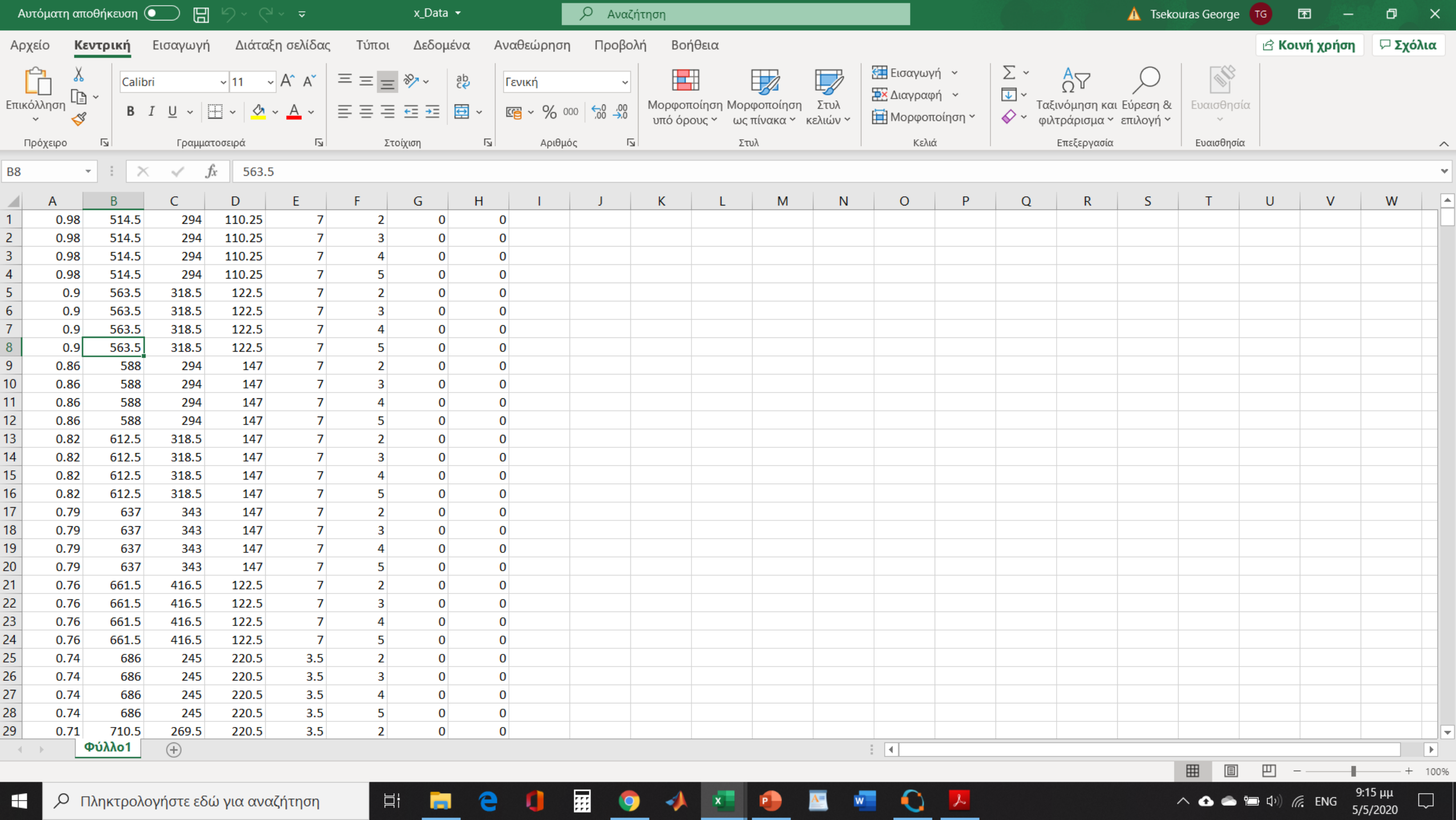

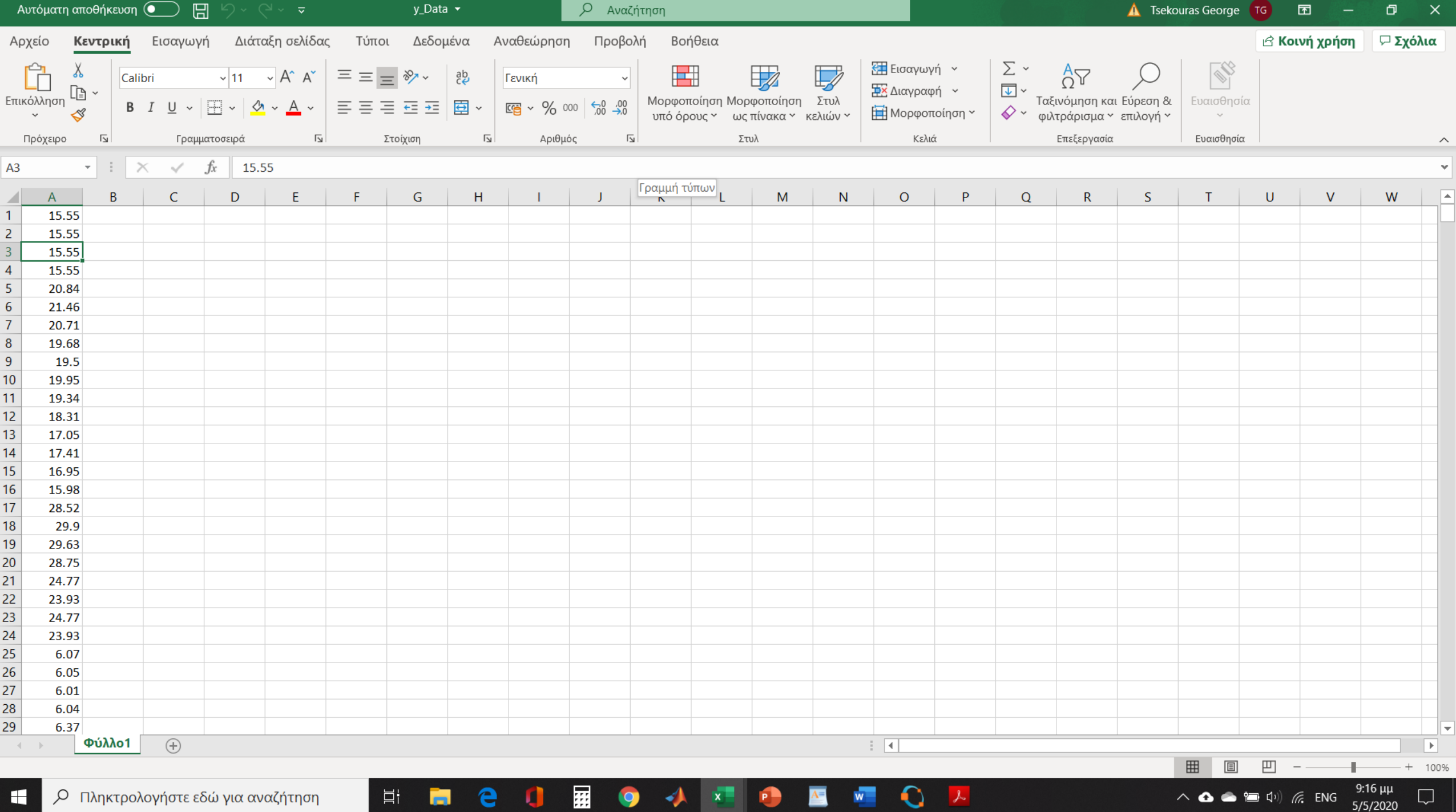